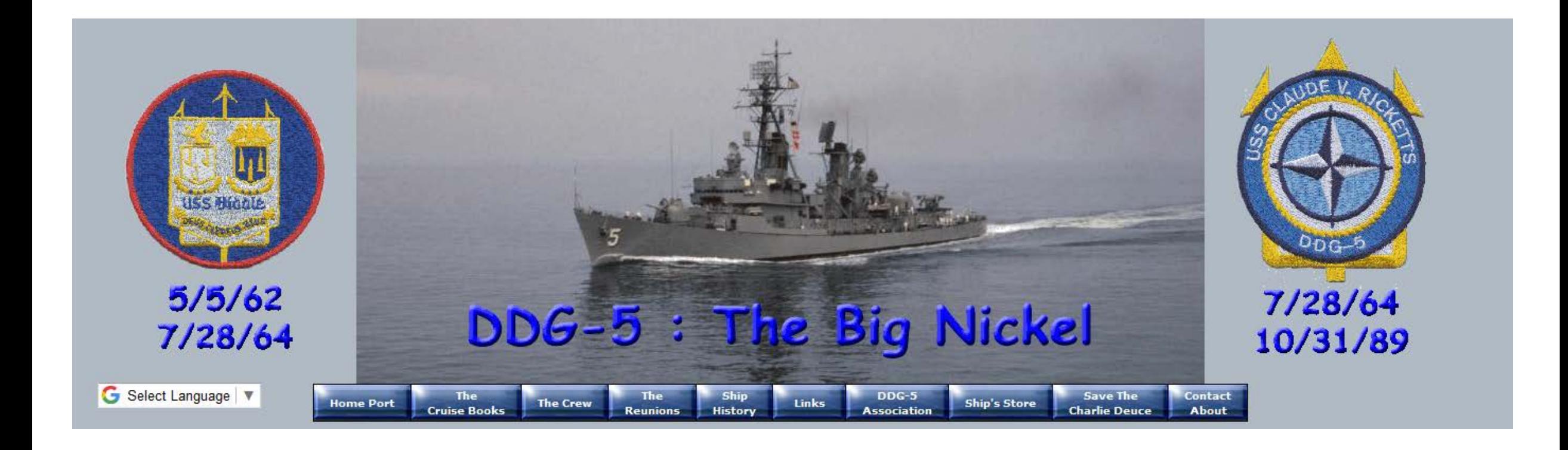

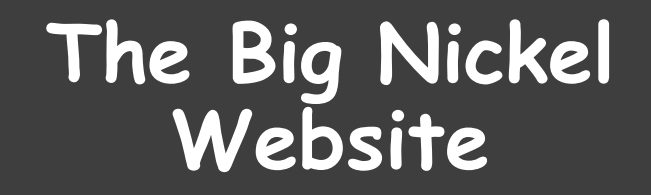

**Use and Navigation**

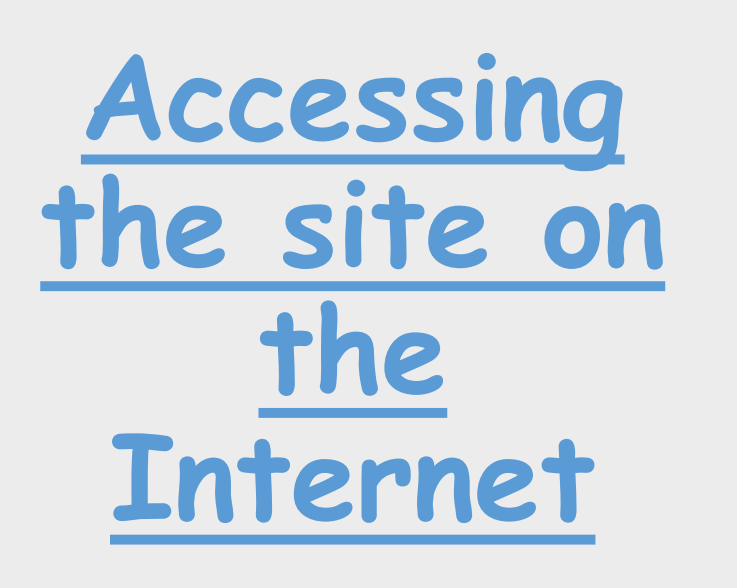

- You can use the browser of your choice: MS IE, Firefox, Opera, Chrome, etc. I am unable to test every browser out there, so if you use one that doesn't work, let me know and I'll investigate. I'm also unable to test for a Mac so if you're running a Mac and would like to do some QA for me, let me know.
- In the address bar, enter: [https://thebignickel.navy](https://thebignickel.navy/) or [https://ussclaudevricketts.navy](http://ussclaudevricketts.navy/)
- Entering either address will take you to the site. The USSClaudeVRicketts.Navy is a redirect to TheBigNickel.Navy.

#### Secure Connection Indicators

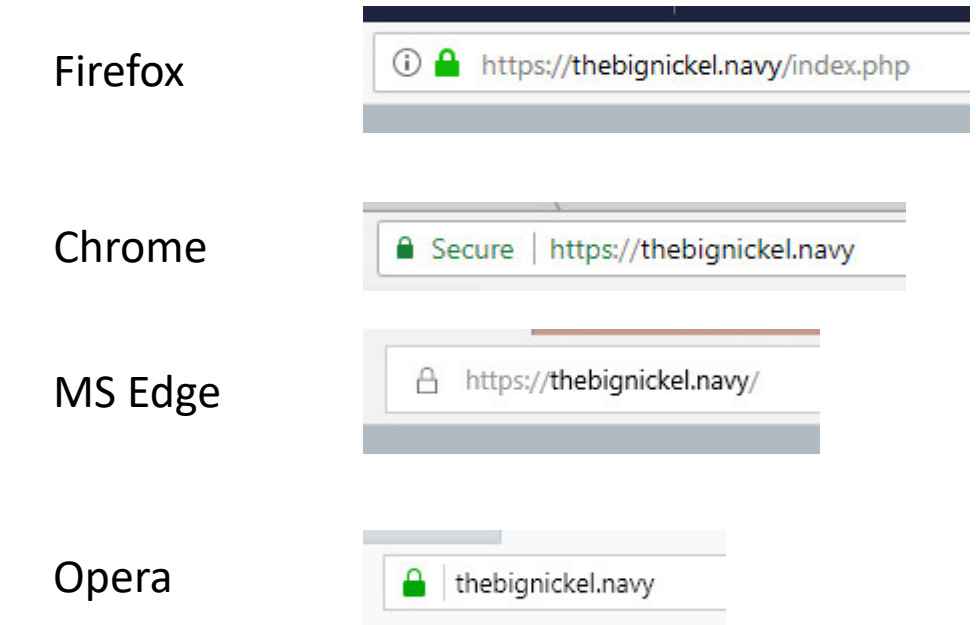

# **The Home Port Page**

- Unless you have another page bookmarked as **TheBigNickel.Navy**, you will taken to the Home Port page
- At the top of the Home Port page, under the heading, is the **Site Navigation Menu** bar
	- Hovering over some of the **Site Navigation Menu** buttons will result in a drop down of additional Navigation buttons related to the top-level button
- On the right side of the Home Port page are the **Quick Access Navigation Buttons**
- On the left side of the Home Port page is the quick link to the DDG-5 Facebook group and the site login box

#### **The Home Page (Home Port)**

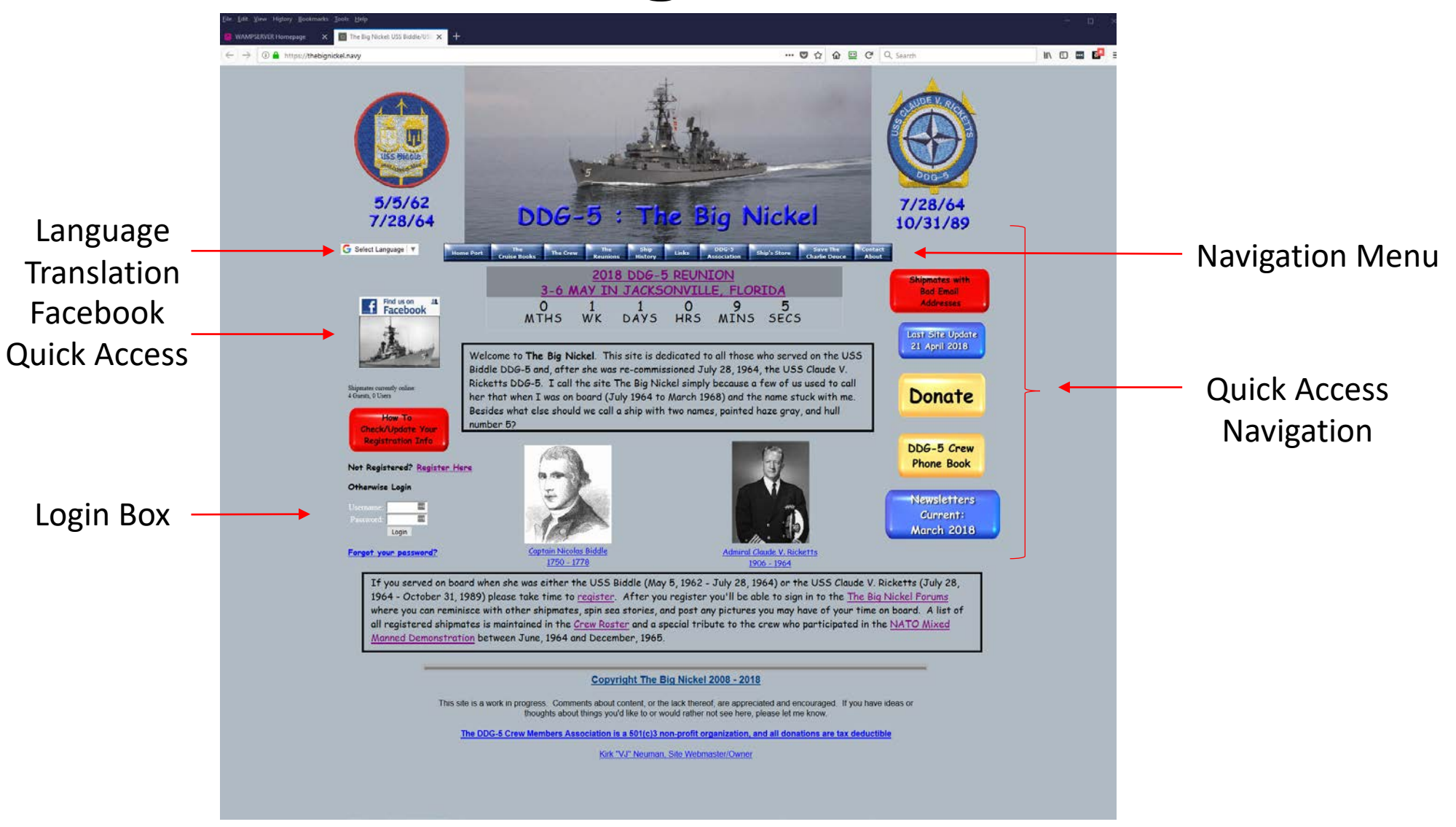

## **The Navigation Menu Bar**

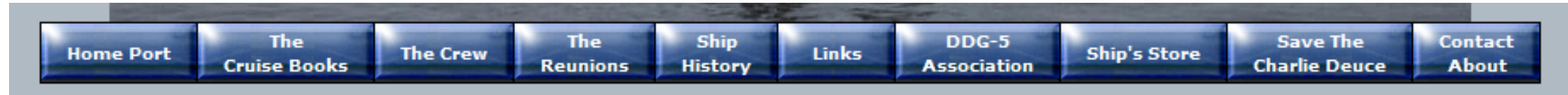

• Hovering over certain top-level buttons will result in a drop down button selection

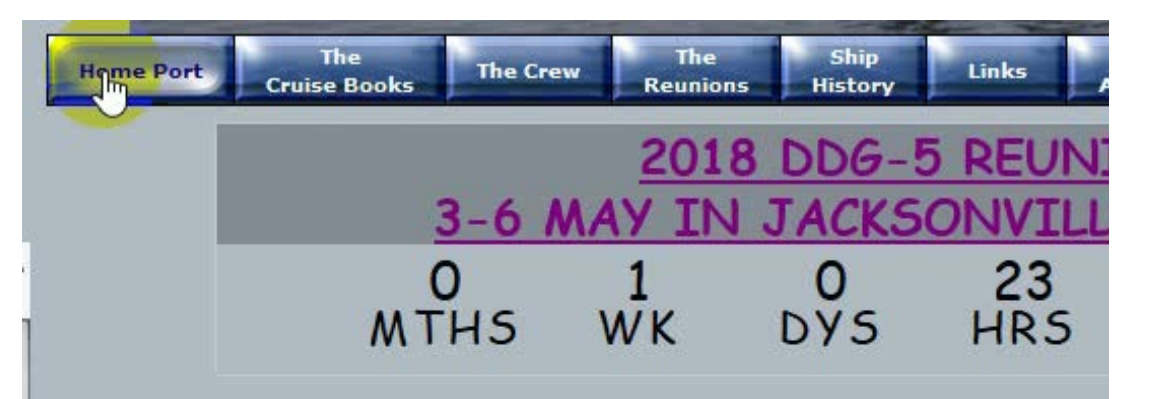

Welcome to The Big Nickel. This site is dedicated to Biddle DDG-5 and, after she was re-commissioned Jul Ricketts DDG-5. I call the site The Big Nickel simply her that when I was on board (July 1964 to March 19 Besides what else should we call a ship with two name number 5?

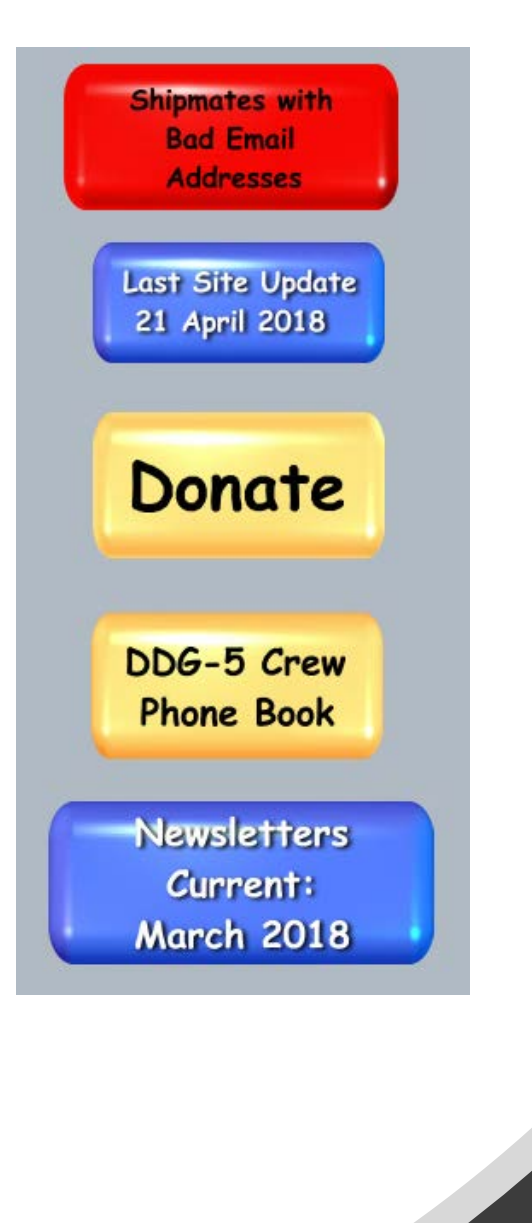

# The Quick Action Menu Buttons

Clicking on a Quick Action button will take you to that page

## **Login Section**

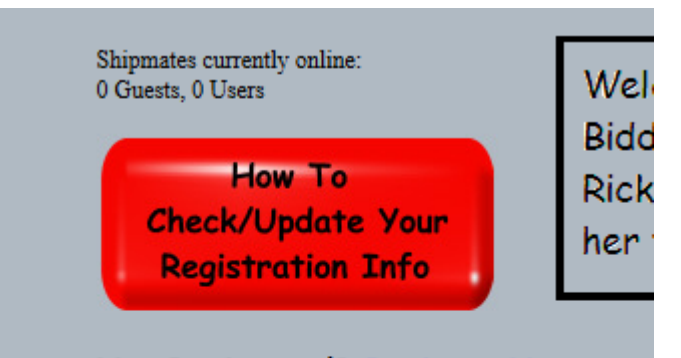

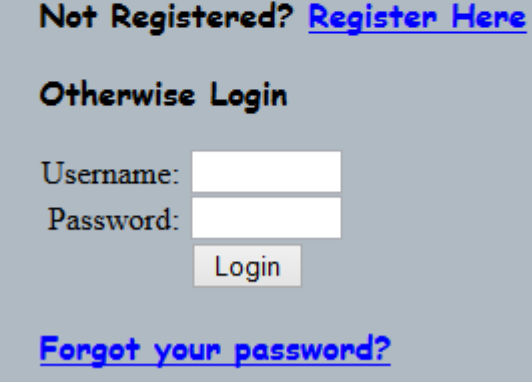

- Enter your username/password that you submitted when you registered on the site
- If you haven't yet registered, click the *Register here* link to be taken to the Registration page
- If you've forgotten either your username<br>and/or password, click the **Forgot your** password? link to retrieve them. You will need the email address you submitted when you registered.
- If your email has changed since you first registered you will have to contact me, Captain.Kirk@TheBigNickel.Navy

### **Login Section (2)**

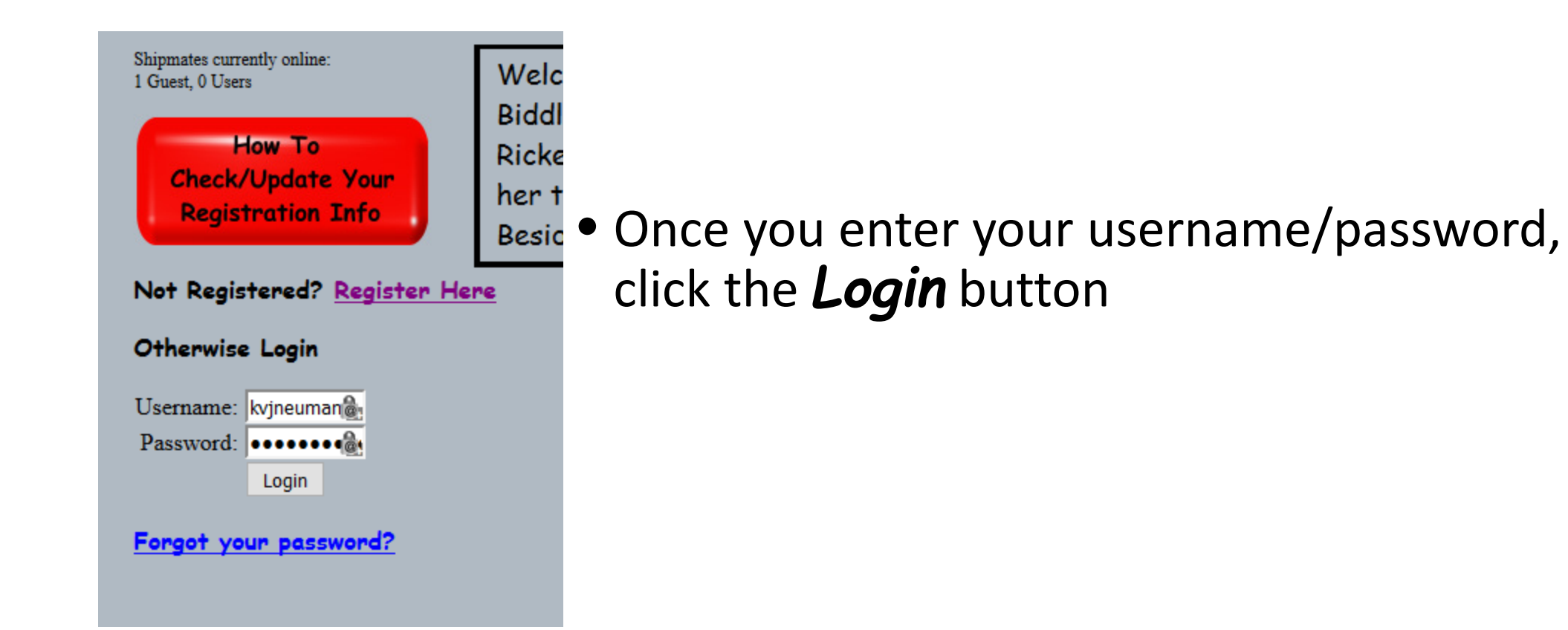

### **Login Section (3)**

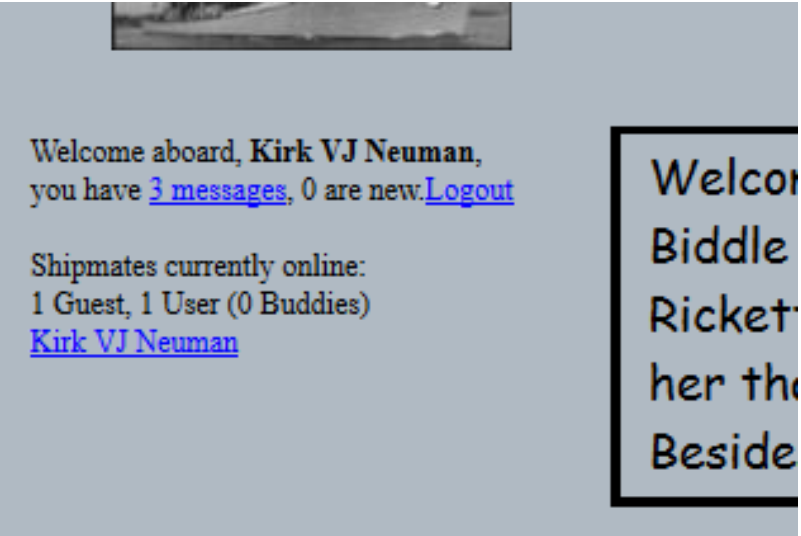

Welcor

• When you are logged in you should see something similar to this

## **Login Section (4)**

- You can also log in from T*he Big Nickel Forums*
- Hover over the Crew Navigation Menu button and select Crew Forum in the drop down

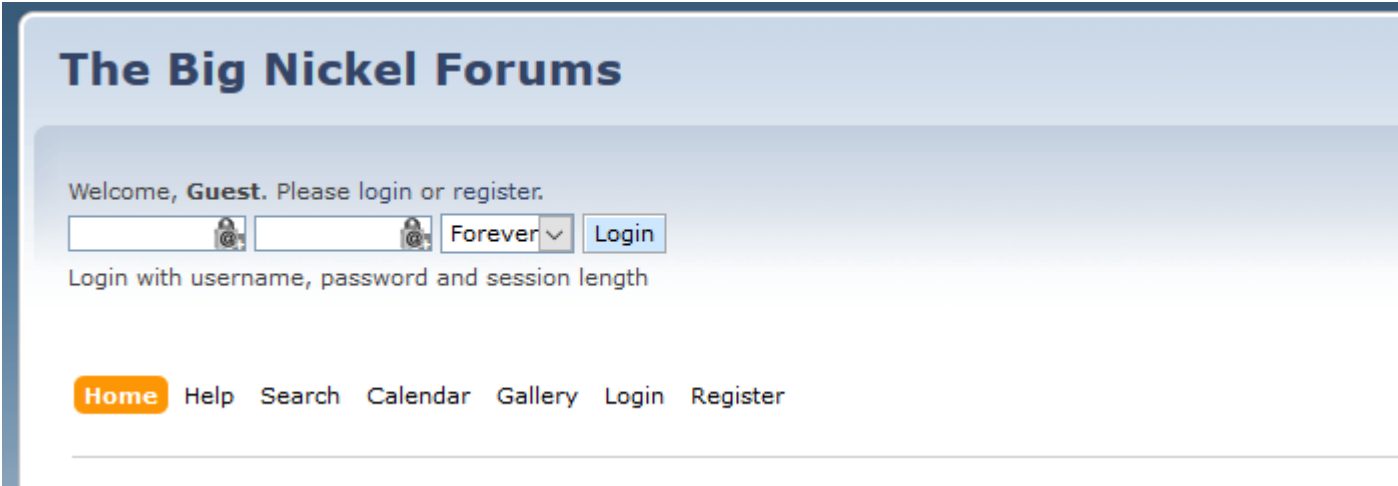

#### **Login Section (5)**

#### **The Big Nickel Forums**

**Hello Kirk VJ Neuman** 

Show unread posts since last visit. Show new replies to your posts. February 11, 2016, 12:03:22 AM

Home Help Search Profile My-Messages Calendar Gallery Members Logout

The Rio Miskel Forums

## **Forgotten Password**

- This is the page that is displayed when you click the *Forgot your password?* on the Home Port page
- Enter either your username or the email address you entered when you registered

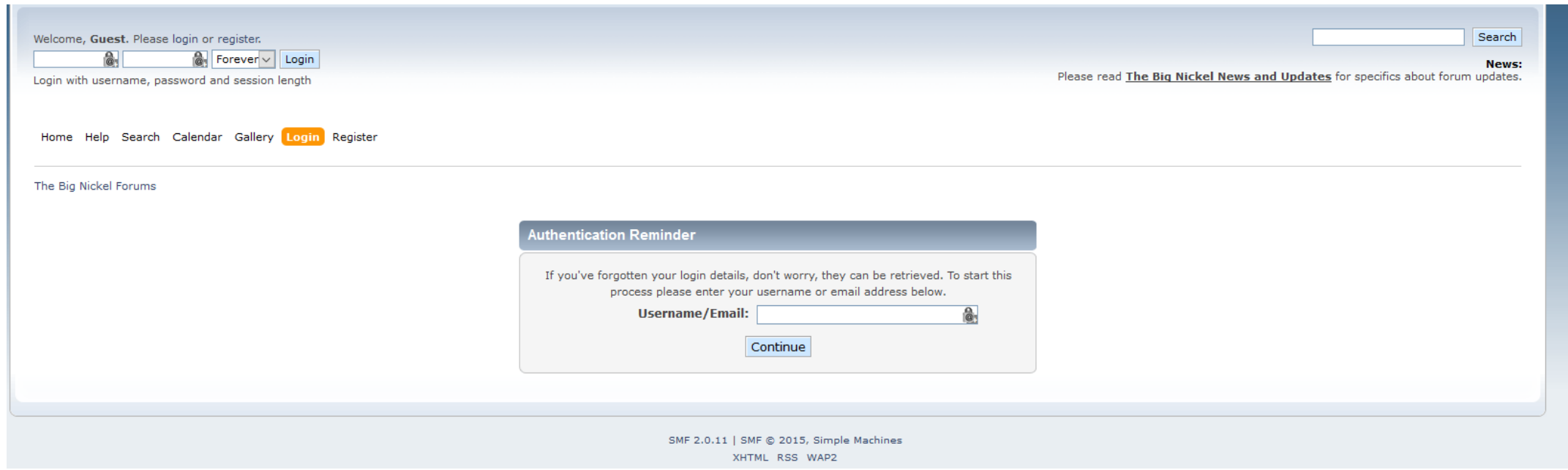

# **Forgotten Password (2)**

• Close up of the forgotten password window

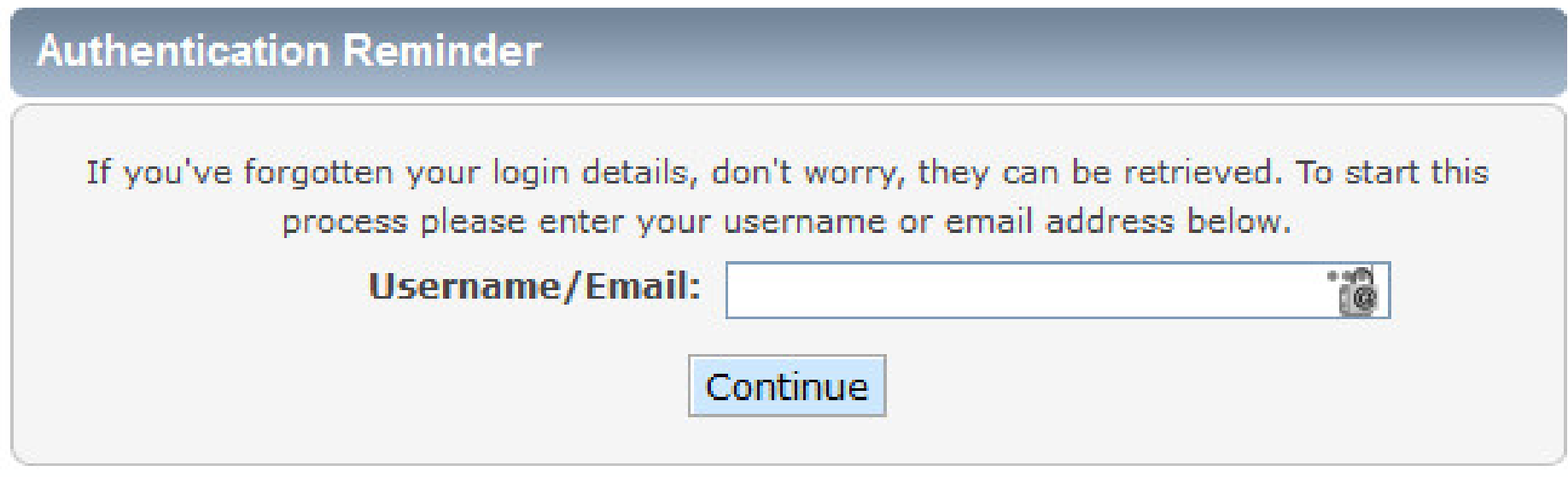

#### Email For Forgotten Password

• This is an example of the email you will receive to reset your password:

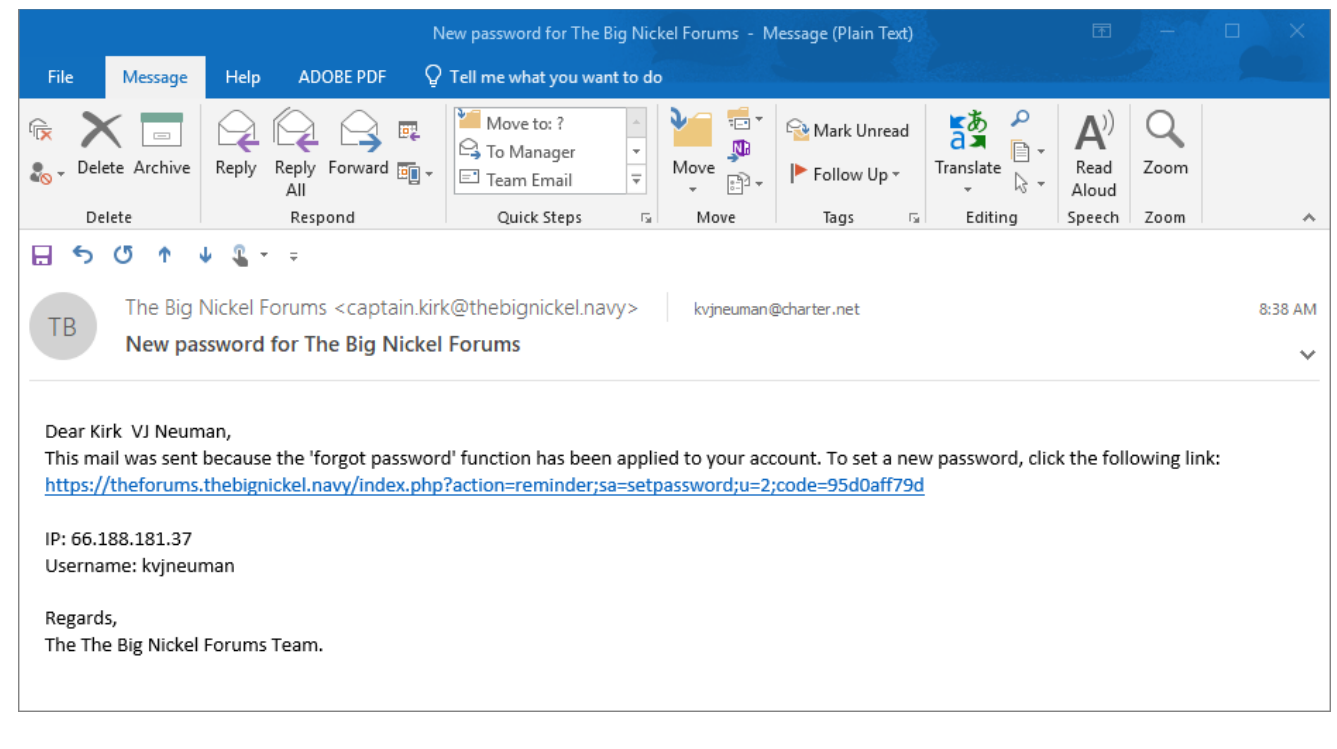

#### **Registration Page**

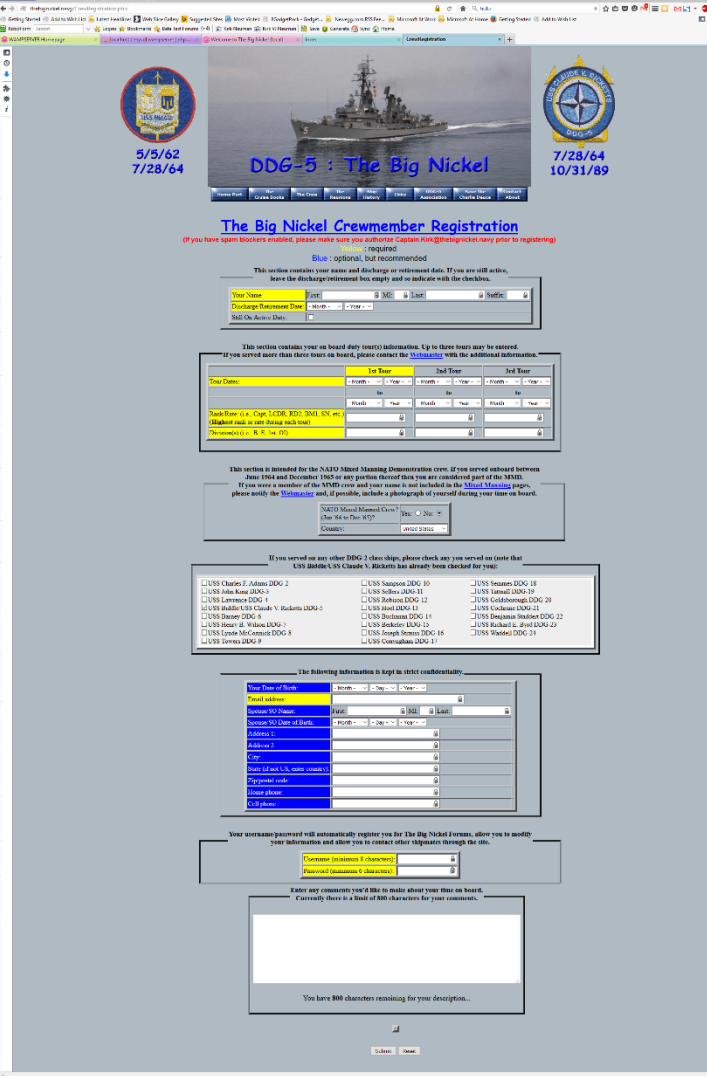

## **Registration Page (Top)**

#### The Big Nickel Crewmember Registration

(If you have spam blockers enabled, please make sure you authorize Captain.Kirk@thebignickel.navy prior to registering)

: required

Blue : optional, but recommended

This section contains your name and discharge or retirement date. If you are still active,

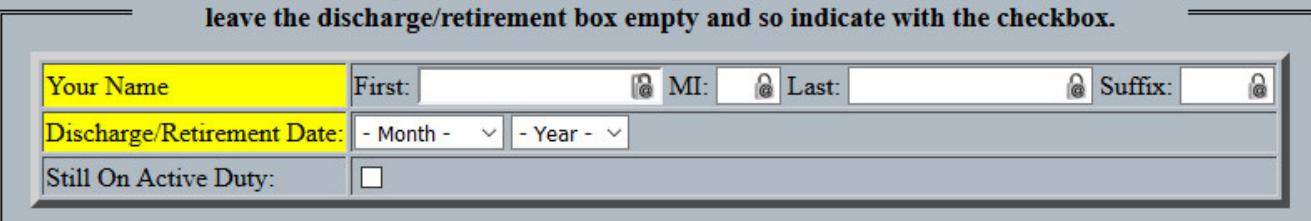

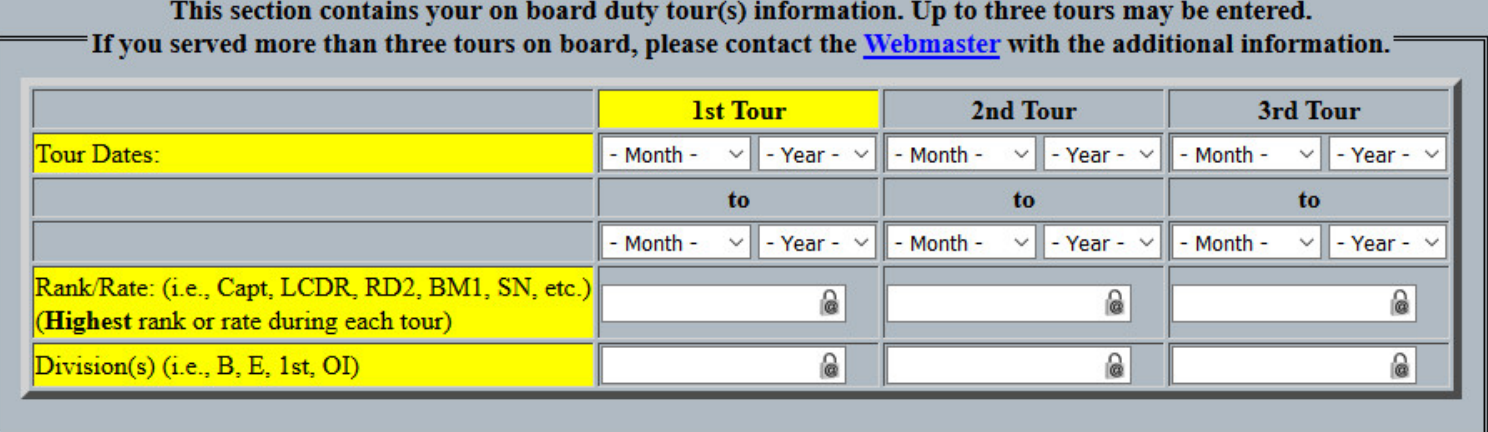

## **Registration Page (Middle 1)**

This section is intended for the NATO Mixed Manning Demonstration crew. If you served onboard between June 1964 and December 1965 or any portion thereof then you are considered part of the MMD. If you were a member of the MMD crew and your name is not included in the Mixed Manning pages, please notify the Webmaster and, if possible, include a photograph of vourself during vour time on board.

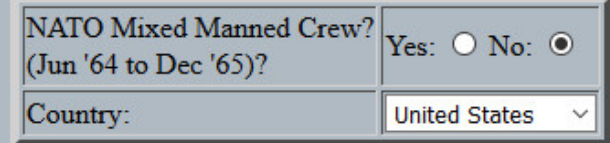

#### If you served on any other DDG-2 class ships, please check any you served on (note that USS Biddle/USS Claude V. Ricketts has already been checked for you):

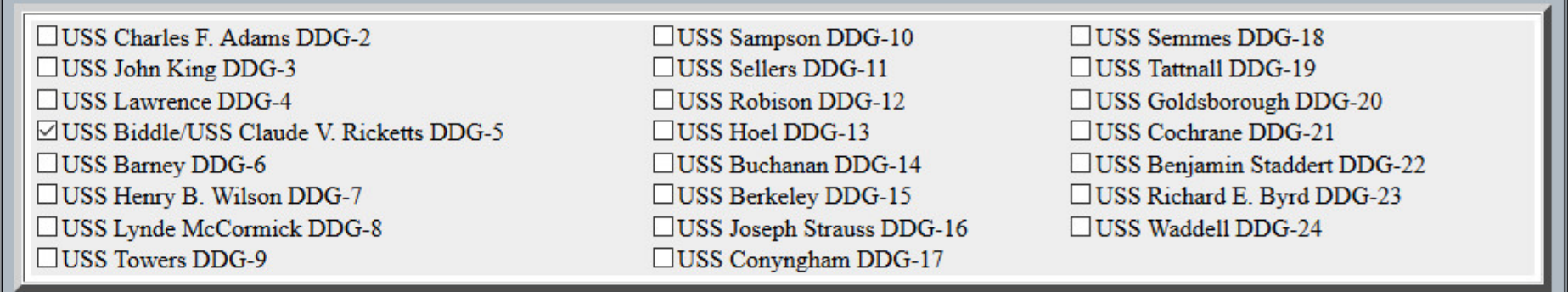

# **Registration (Middle 2)**

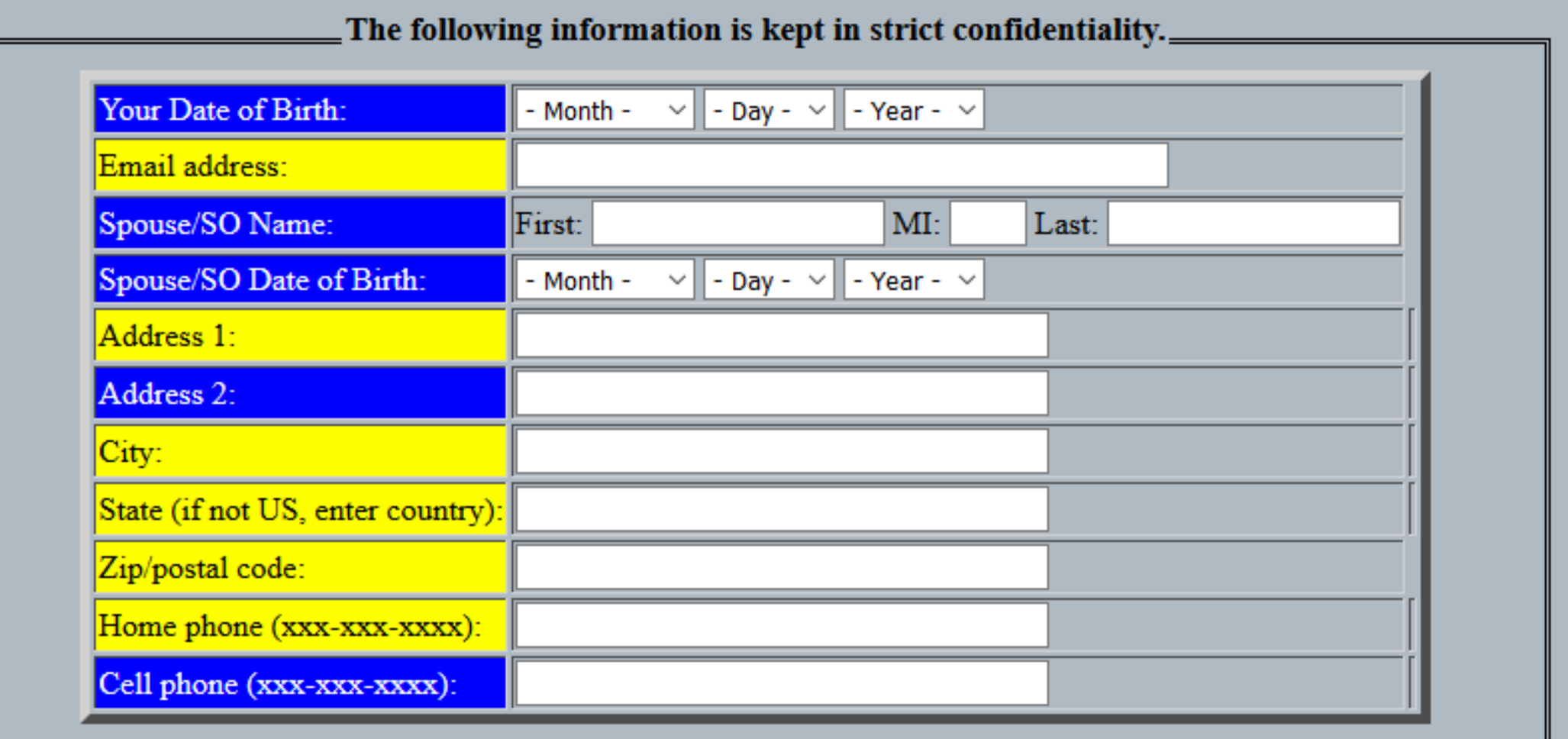

## **Registration (Bottom)**

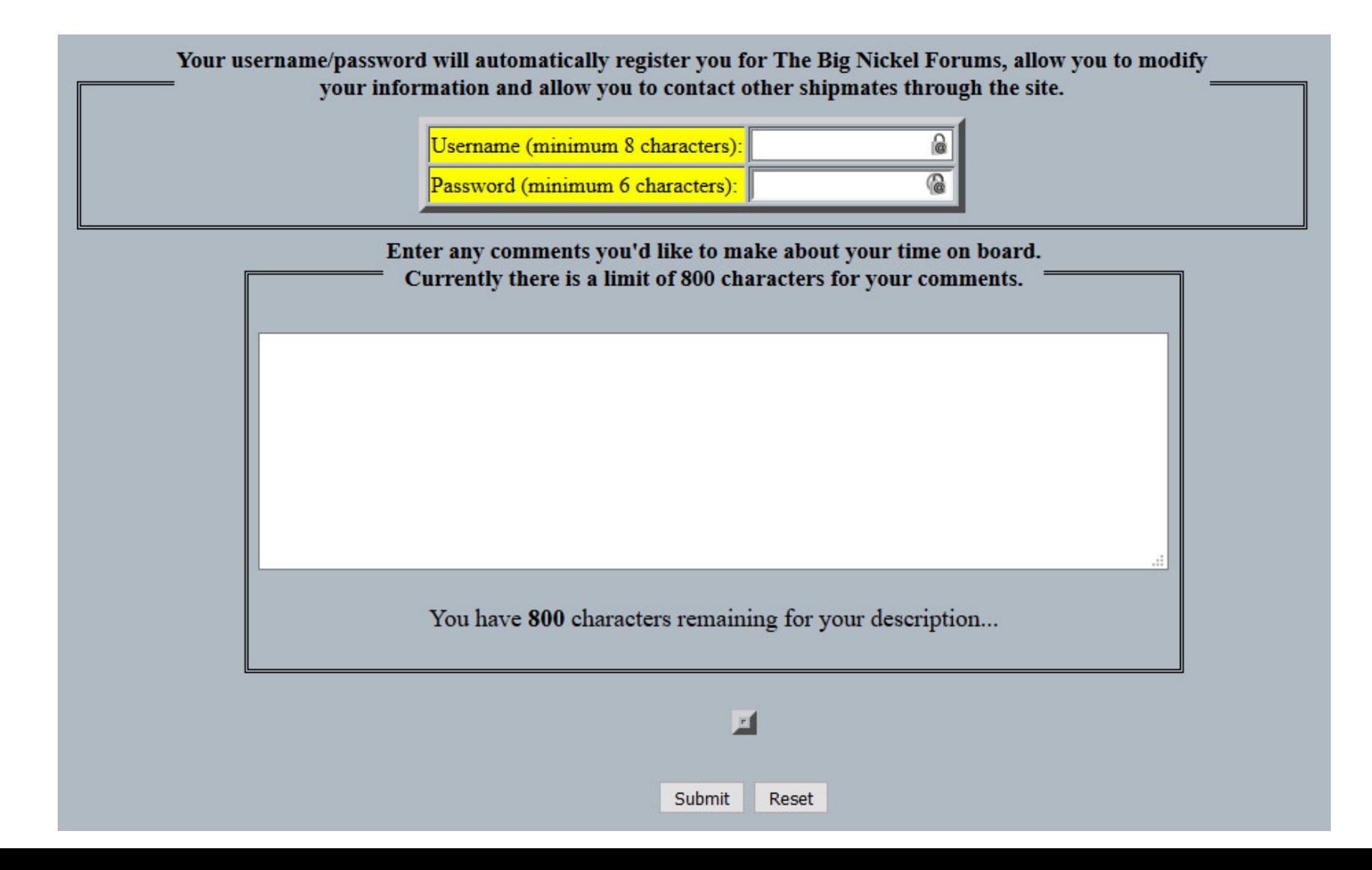

#### **The Crew Roster**

#### The Crews of DDG-5 USS Biddle/USS Claude V. Ricketts DDG-5

Below are the names of the men that, together, made up the crews of the USS Biddle and USS Claude V. Ricketts during her 27 year career. The names below represent those who have registered on this site and do no comprise the whole of the men who served on board the DDG-5 during her career. It is estimated that at least 4000 men served on board the DDG-5 during her lifetime. If you were a crew member of either the Biddle or the Ricketts and you have not yet done so, you can register here.

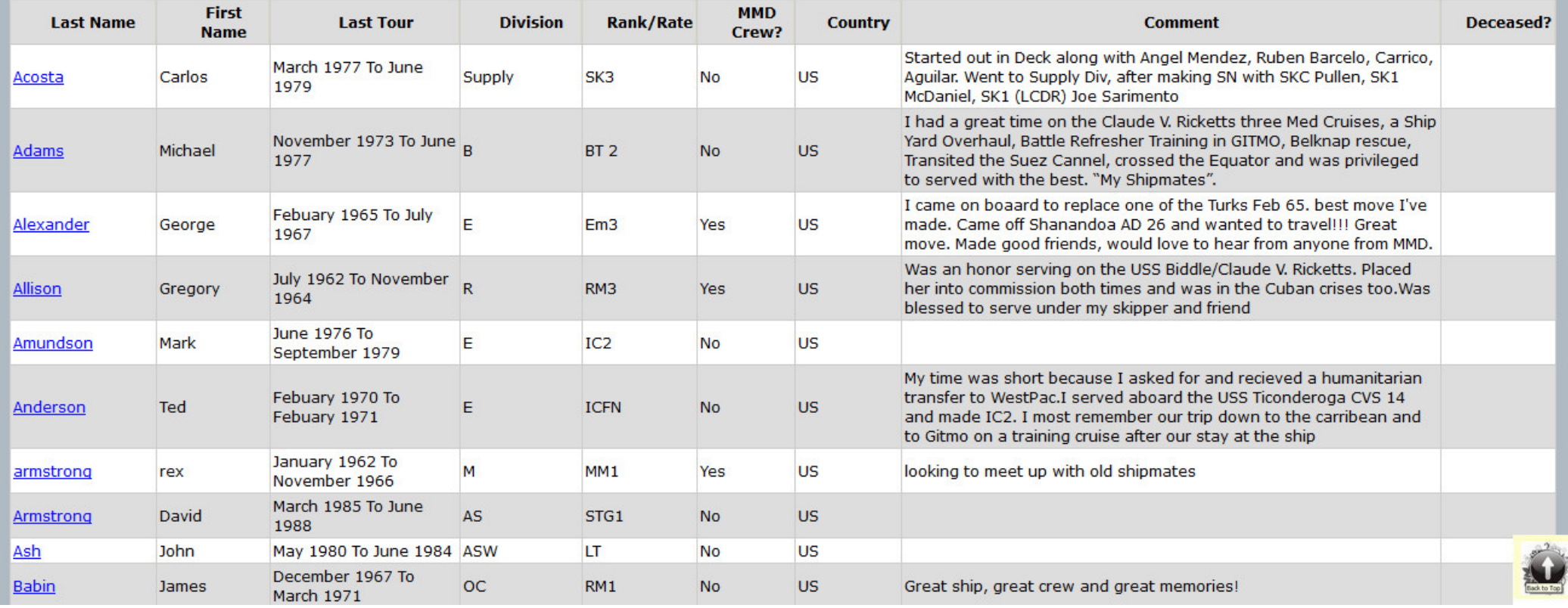

Below are the names of the men that, together, made up the crews of the USS Biddle and USS Claude V. Ricketts during her 27 year career. The names below repre: those who have registered on this site and do no comprise the whole of the men who served on board the DDG-5 during her career. It is estimated that at least 4000 served on board the DDG-5 during her lifetime. If you were a crew member of either the Biddle or the Ricketts and you have not yet done so, you can register here.

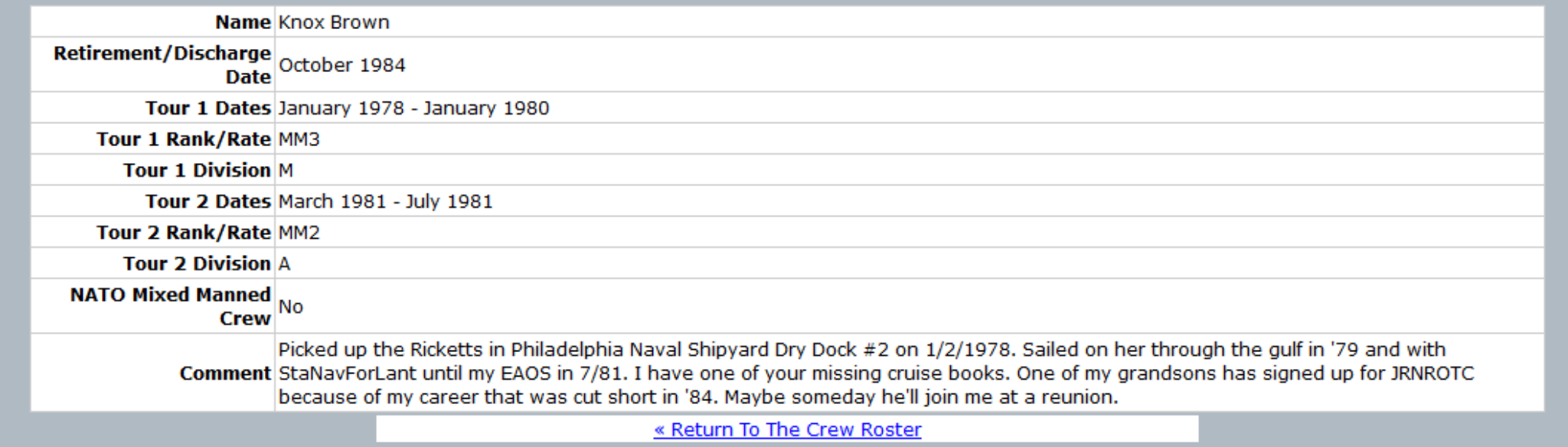

## Shipmate Detail When Not Logged In

Below are the names of the men that, together, made up the crews of the USS Biddle and USS Claude V. Ricketts during her 27 year career. The names below represent those who have registered on this site and do no comprise the whole of the men who served on board the DDG-5 during her career. It is estimated that at least 4000 men served on board the DDG-5 during her lifetime. If you were a crew member of either the Biddle or the Ricketts and you have not yet done so, you can register here.

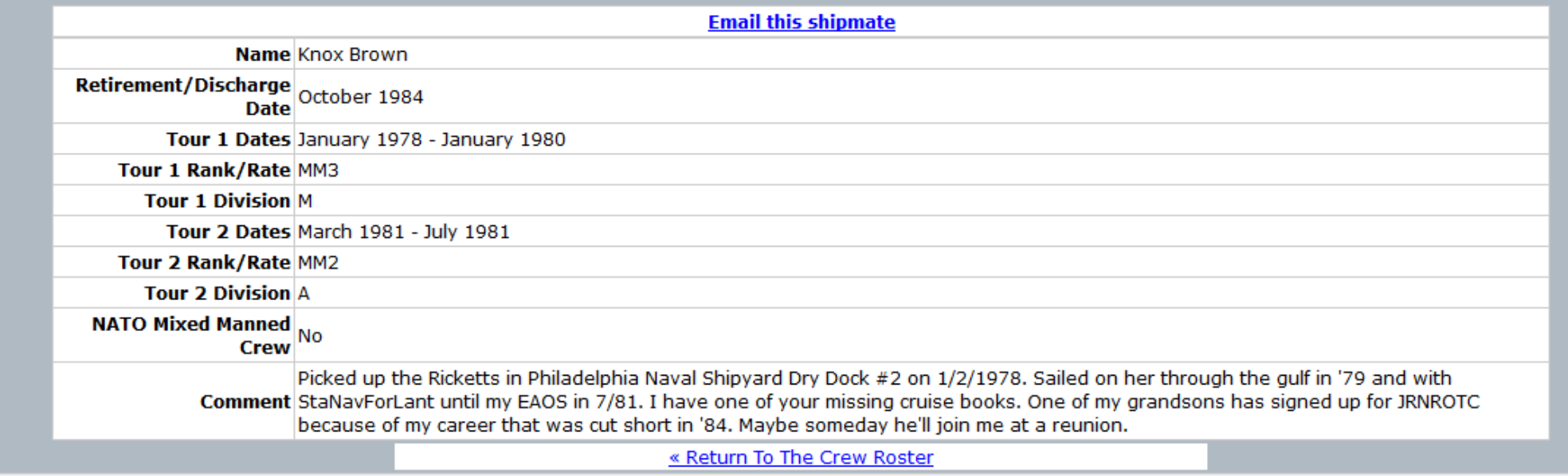

## Shipmate Detail When Logged In

### **Email Window**

- This is the email window displayed when clicking on a shipmate's name
- Your email address is displayed, the shipmates address is not
- Emailing a shipmate presumes his email address is up-to-date.

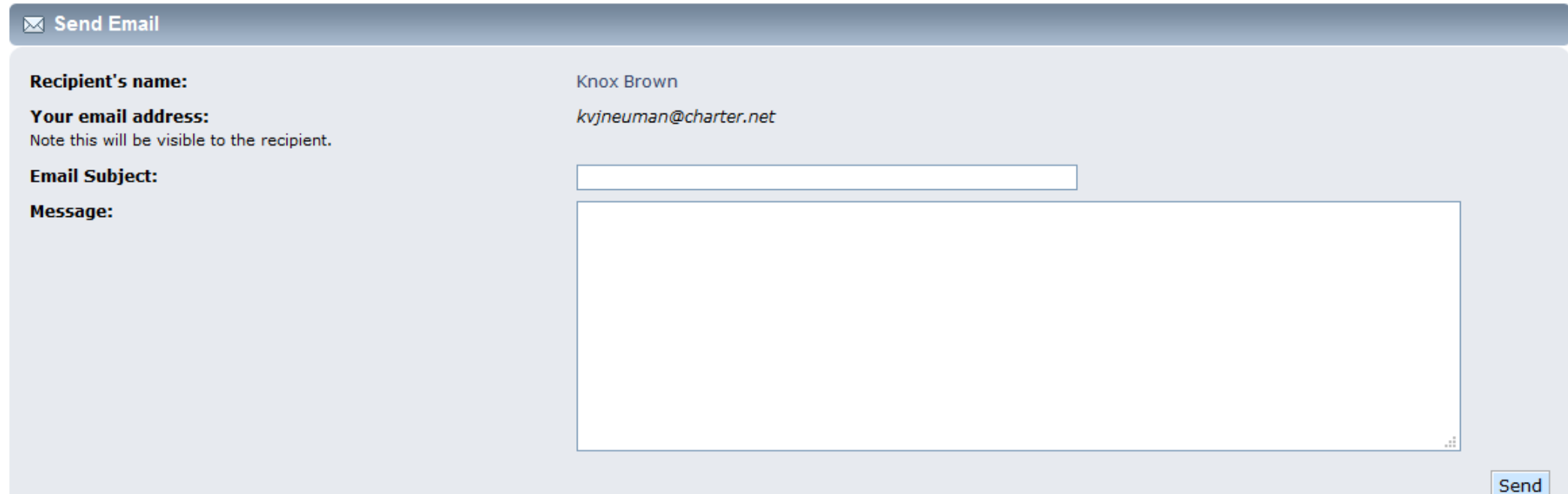

Access the **Crew Forums** by hovering over **The Crew** on the **Navigation Menu Bar**, then select the **Crew Forums** button.

Once in the forums, you may read any post and post (if you are logged in)

To return to the **Home Port** page, click on the *Home Port* link in the upper right

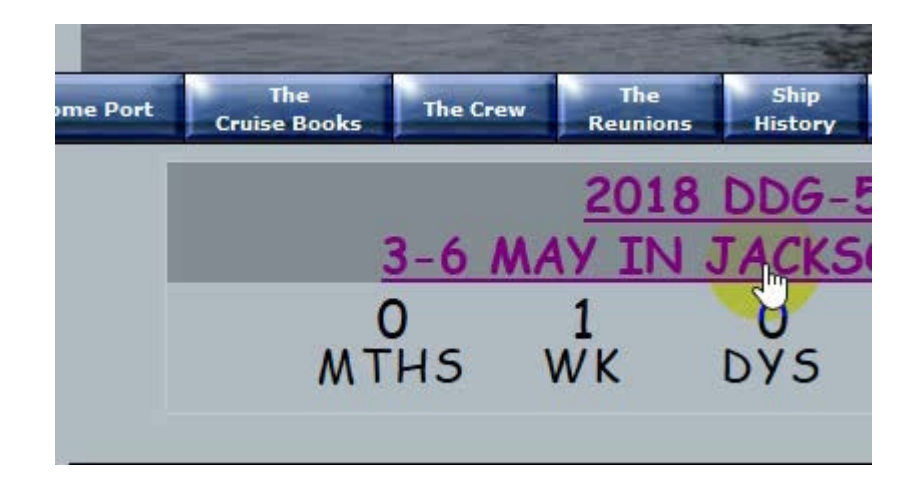

# **The Big Nickel Forums**

#### **The Crew Forums**

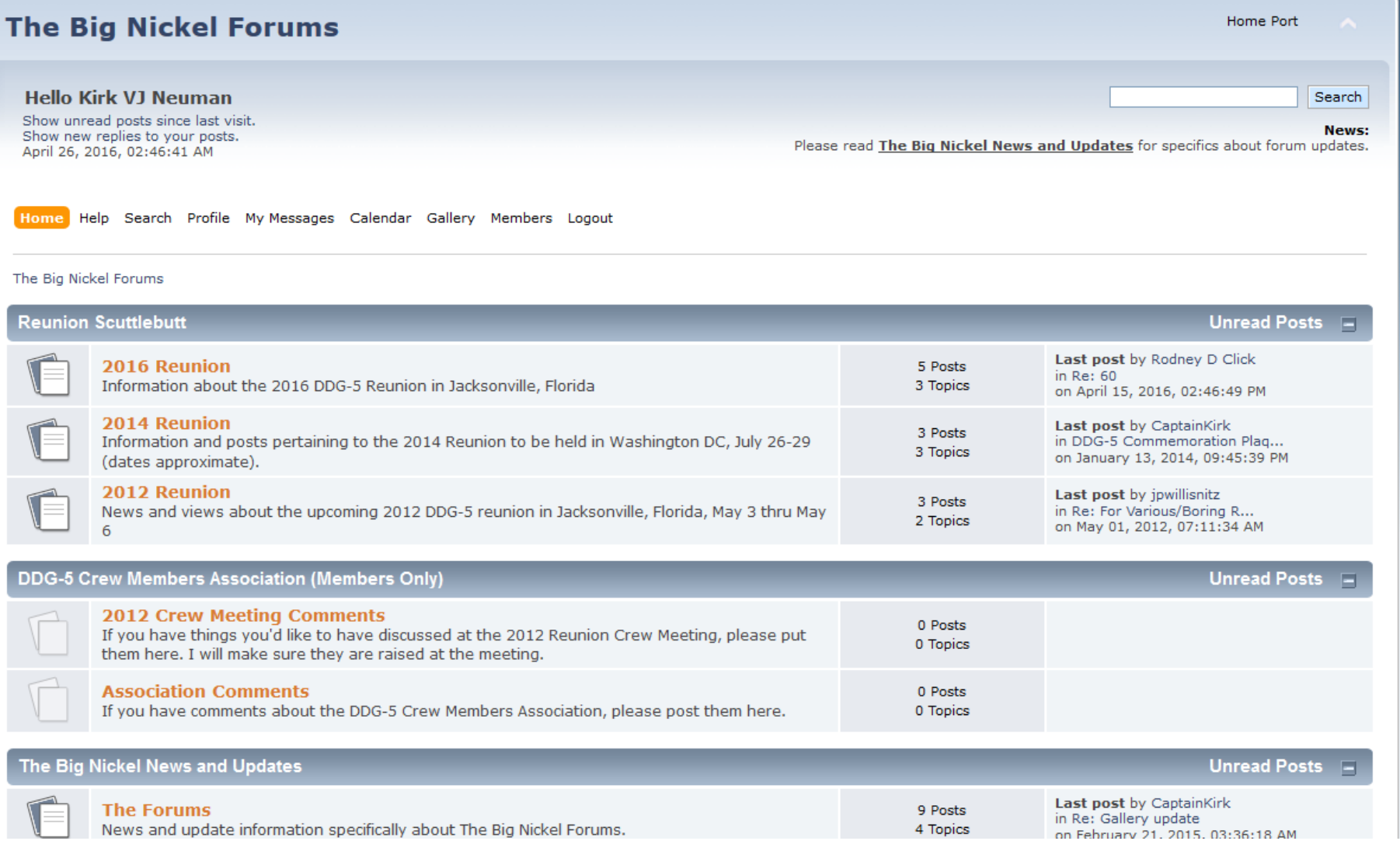

#### **The Crewmate Finder**

- Access The Crewmate Finder by hovering over The Crew on the Navigation Menu bar and selecting Crewmate Finder (Beta)
- Enter a zip code, a search radius in miles and then Submit

Enter your zip code into the following table, enter the distance in miles that you want to search and hit Submit. You will get a listing of crew member names, their city, state and zip code that reside within the range you selected. The distances are approximate to within a few miles. I am working on allowing you to email those crew members that come up, but that won't be available for a while yet.

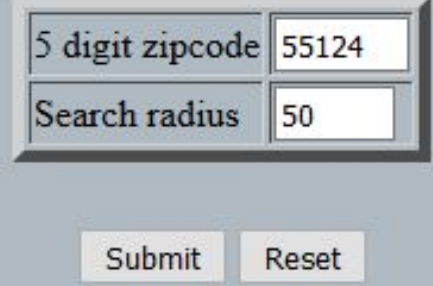

## **Crewmate Finder Results**

- Once displayed and if you are logged in, you can click on a shipmate's name to send email as described earlier
- If you are logged in, the shipmate's name will be colored blue. If you aren't logged in, it will be colored black.

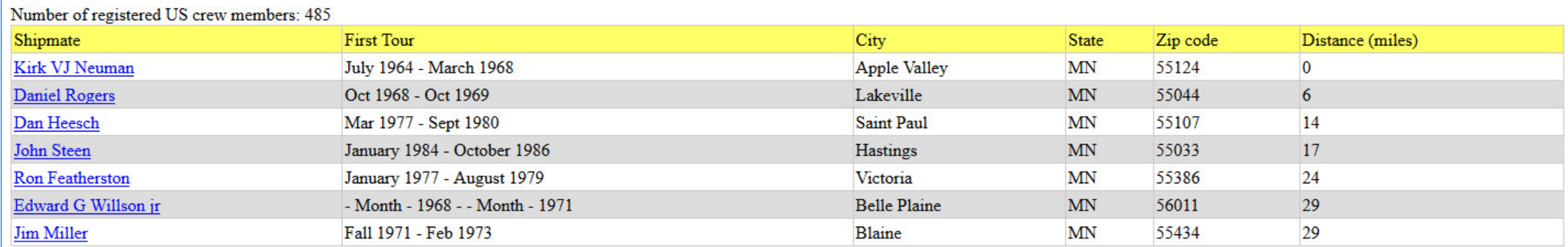

#### **Back to Crew Mate Finder Beta Page**

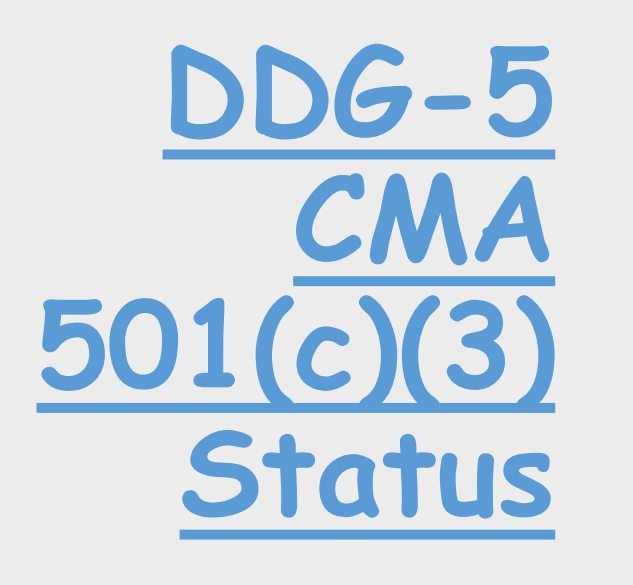

- The DDG-5 Crew Members Association is now a non-profit, 501(c)(3) organization
- This means that any donations made to the DDG-5 CMA are tax deductible
- Since The Big Nickel website supports the DDG-5 Crew Members Association, I have made available a page with donation buttons available
- Donations towards The Big Nickel website are not deductible, but are welcome non-the-less.

## **DDG-5 CMA Donation Page**

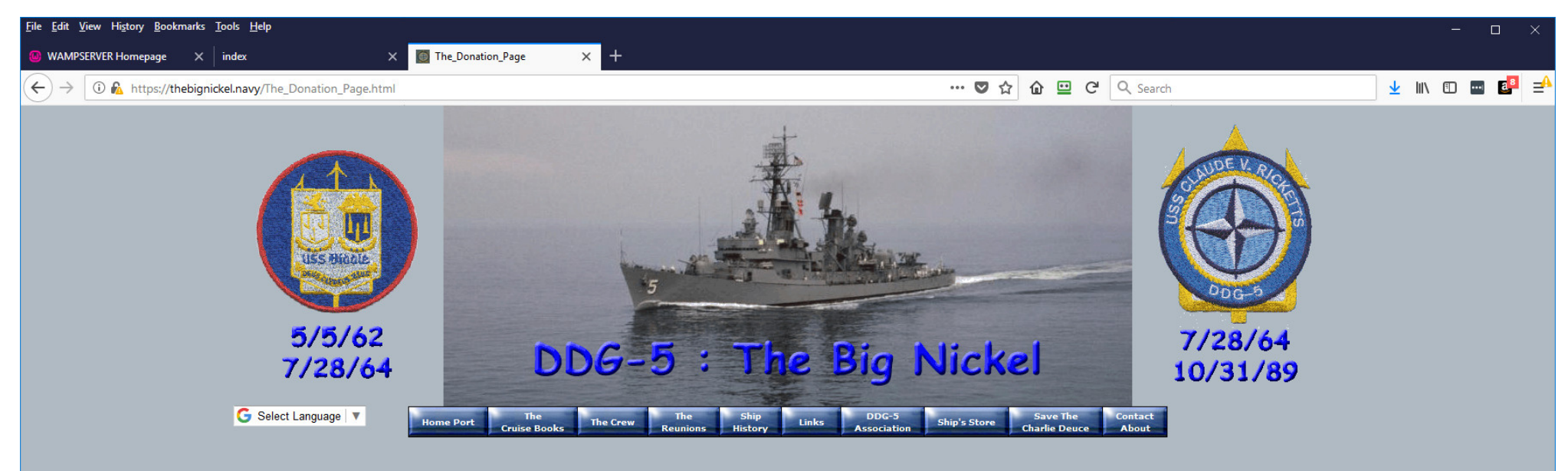

#### **DDG-5 Crew Members Association** 501(c)(3) Status

The DDG-5 Crew Members Assocaition has been granted a 501(c)(3), non-profit organization status by the IRS. This means, among other things, that any donations you make towards the Association are now tax deductable.

> Donate to the DDG-5 **Crew Members Association** Now 501(c3)

#### The Big Nickel Website

Any donations to The Big Nickel website are not tax deductable. Donations are gladly accepted since all costs for the design, development, maintenance and hosting come directly out of my pocket.

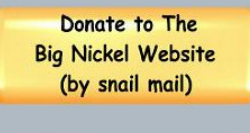

Donate to The **Big Nickel Website** (by PayPal)

## DDG-5 CMA Donation From

#### DDG-5 Crew Members Association

#### **Donation Form**

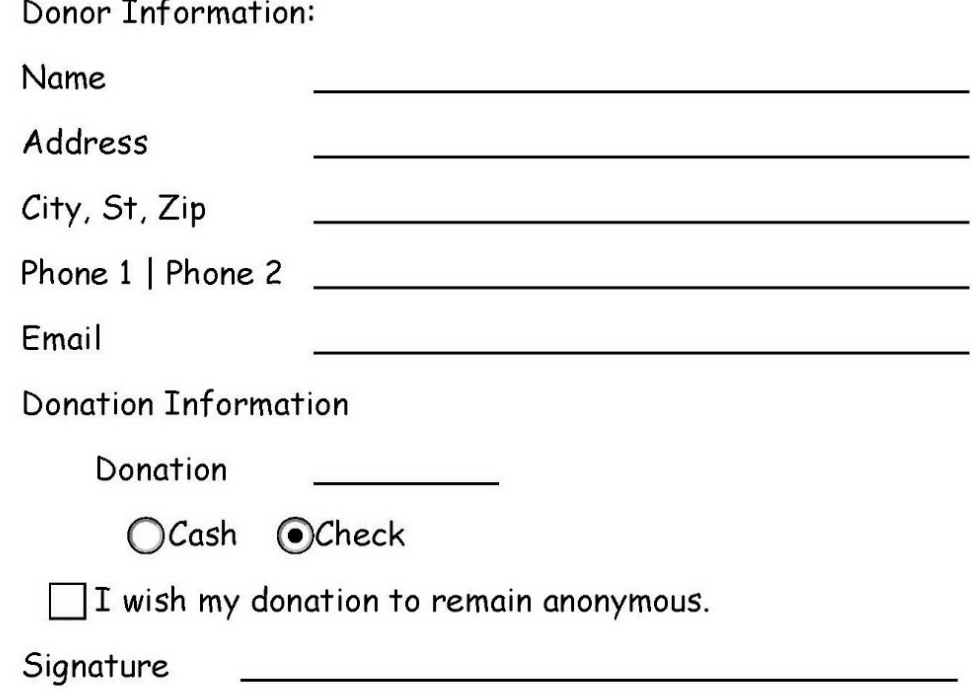

Make checks payable to: DDG-5 Crew Members Association

Send to: DDG-5 Crew Members Association c/o Michael Margeotes 49 Columbia Blvd. E Stroudsburg, PA 18302

#### **DDG -5 Ship's Store**

The Ship's Store page presents those DDG -5 items that are available for sale

> The Ship's Store inventory includes:

- •Denim Shirts
- Polo Shirts
- •Hats
- Cups
- Ship's Patches
- Challenge Coins
- Ship's History

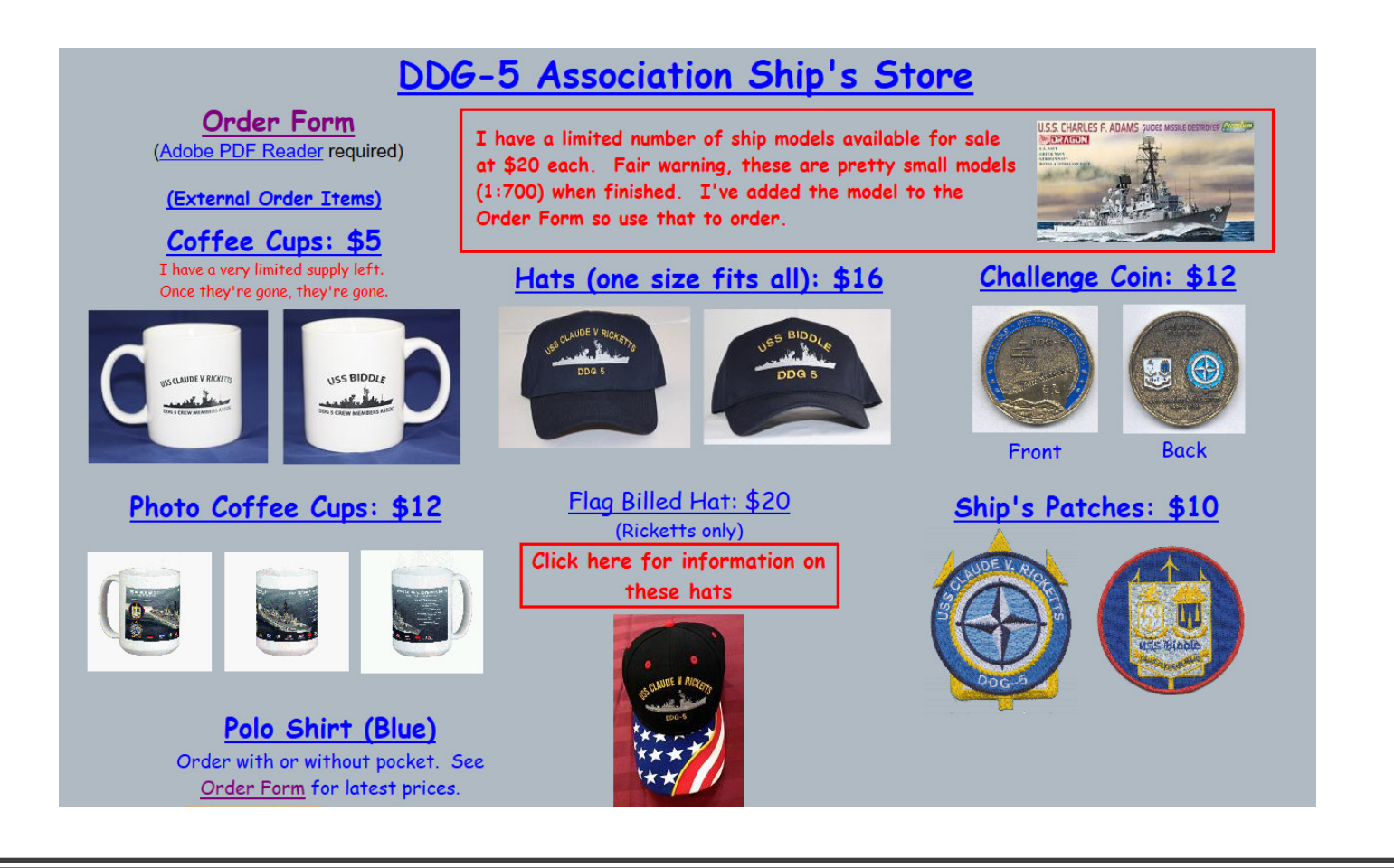

## Ship's Store Page (Top)

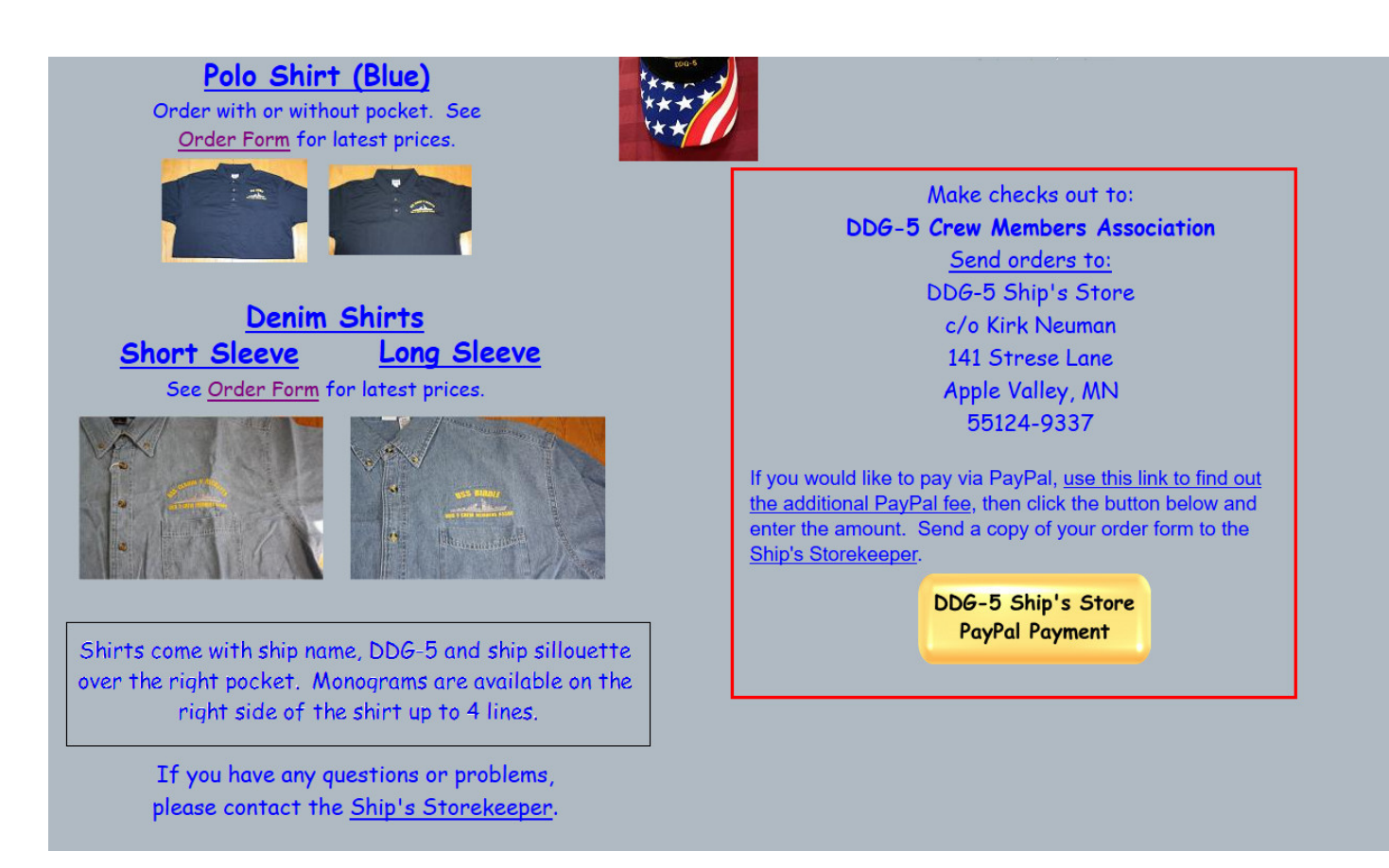

# Ship's Store Page (Bottom)

#### **Ship's Store Ordering**

Open the Ship's Store Order Form at the top of the page

The order form is in PDF format so you will need (at least) Adobe Reader

Fill in the quantity of the item(s) you are ordering

The total cost will be filled in automatically along with order total and shipping costs

Note that shipping costs are for US only and are actually variable, depending on the type and amount of items being ordered

#### **Ship's Store Ordering (continued)**

Payment can be made by check, money order or via PayPal

Payments by check or money order should be sent to the address on the Ship's Store page along with your payment

Payments made by credit card should have the card information filled in and the order form sent to the address indicated.

Payments made via PayPal will require an additional fee, determined by clicking the link, **Please use this page for currency conversion and additional PayPal fee** found near the mailto address

#### DDG-5 Crew Members Association Ship's Store Order Form

◯ USS Biddle DDG-5 (. USS Claude V. Ricketts DDG-5 Credit Card Check OPayPal Payment method: Pickup: At the 2018 Reunion Mail Delivery

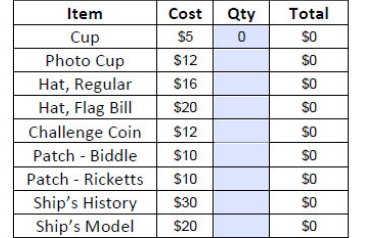

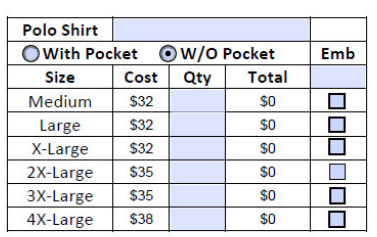

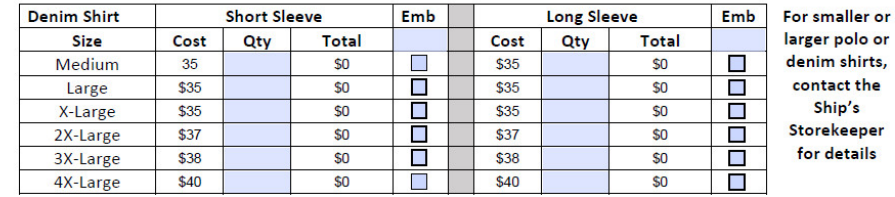

er

Embroidery - \$ | 10 | Per row, per shirt. Maximum 20 characters/line

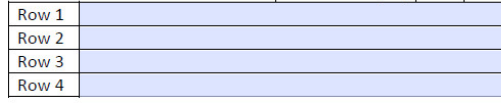

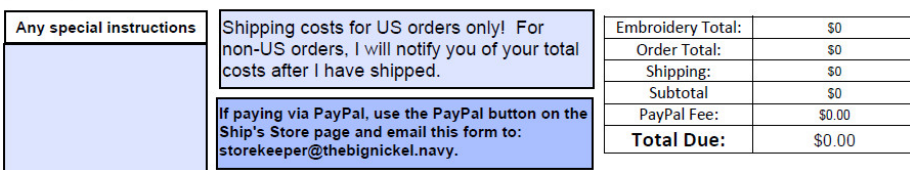

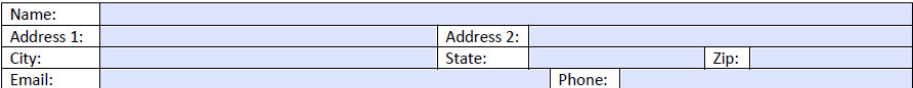

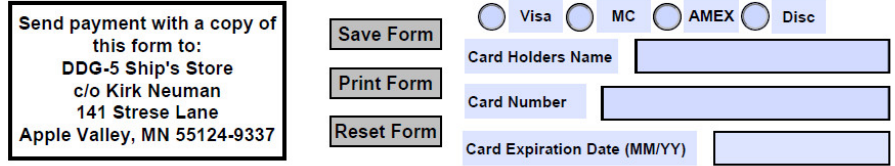

#### Ship's Store Order Form

#### Ship's Store **Mailing Address**

Make checks out to: **DDG-5 Crew Members Association** Send orders to: DDG-5 Ship's Store c/o Kirk Neuman 141 Strese Lane Apple Valley, MN 55124-9337

If you are an non-US MMD shipmate please use PayPal for payment. Please use this page for currency conversion and additional PayPal fee. Once your order is processed and shipped, I will notify you of the total cost (order + shipping).

> DDG-5 Ship's Store **PayPal Payment**

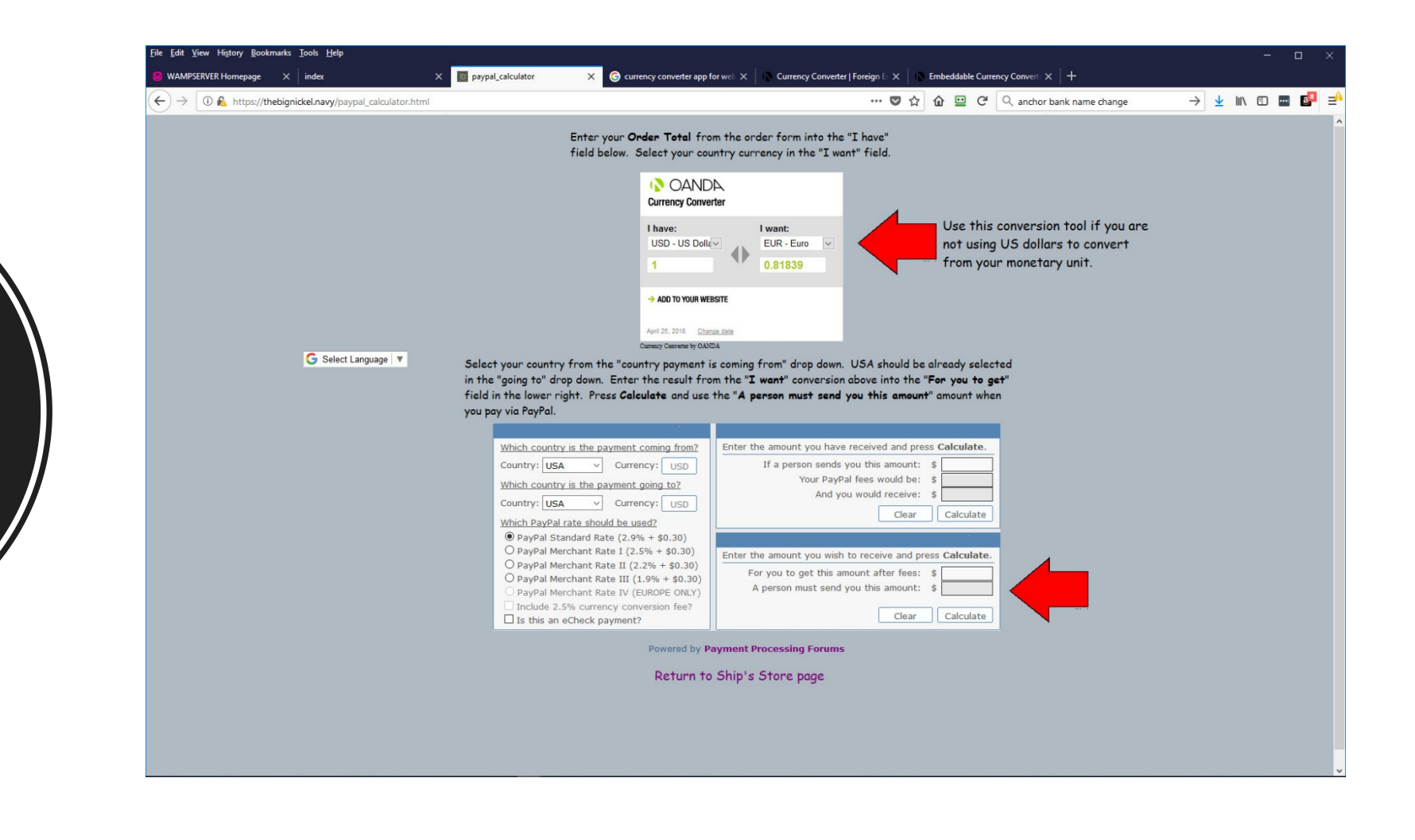

**Currency Conversion** and PayPal Fee **Calculator**